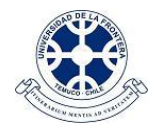

## **PROCEDIMIENTO HABILITACIÓN DE ASIGNATURAS EN CAMPUS VIRTUAL**

## **DESDE INTRANET** [\(http://intranet.ufro.cl\)](http://intranet.ufro.cl/)

1. El/La Docente responsable de un módulo de asignatura (curso) realiza la solicitud desde la Intranet corporativa, en el menú **Académico**, opción **Asignaturas**:

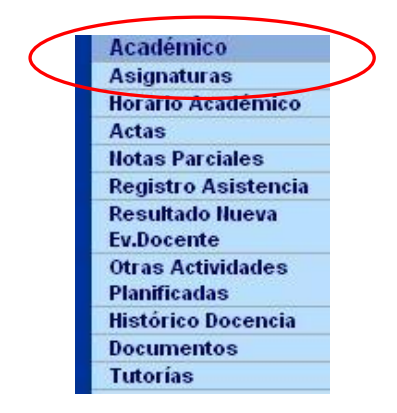

2. Allí, para cada curso (módulo de asignatura) que se desee incorporar a la plataforma, hacer click en el ícono correspondiente:

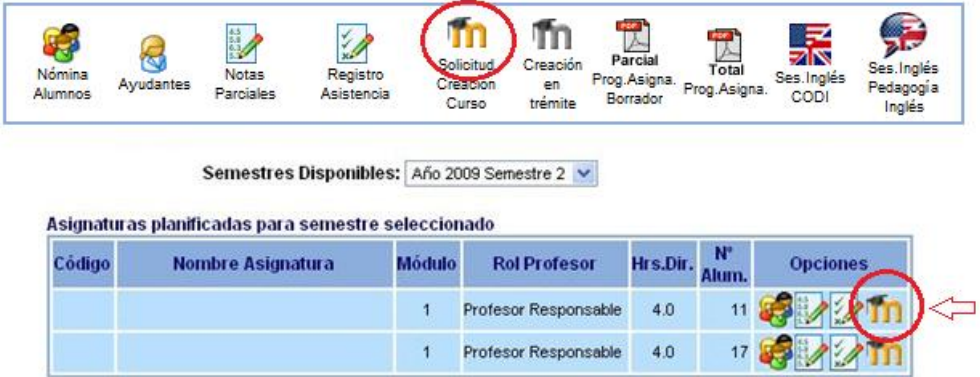

- 3. La solicitud quedará incorporada en el sistema. Los íconos irán cambiando durante el proceso de creación del curso.
- 4. El sistema creará en plataforma los usuarios que pertenecen al curso, y que tienen correo electrónico institucional **@ufrontera.cl** ó **@ufromail.cl:**
	- Docente(s) informado(s) en la planificación académica.
	- Estudiantes inscritos.
	- Ayudantes, si estuvieran registrados.

No se considerará correos electrónicos de otros dominios.

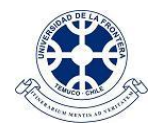

El nombre de usuario será el RUN, sin puntos ni guión (al igual que en intranet) y la primera contraseña de acceso será un número aleatorio de 8 dígitos. Esta contraseña se deberá cambiar la primera vez que ingresa; se recomienda emplear una contraseña de uso habitual o de fácil recuerdo, mas no obvia.

Se notificará la creación de usuarios (docentes y estudiantes) a través de la mensajería de intranet:

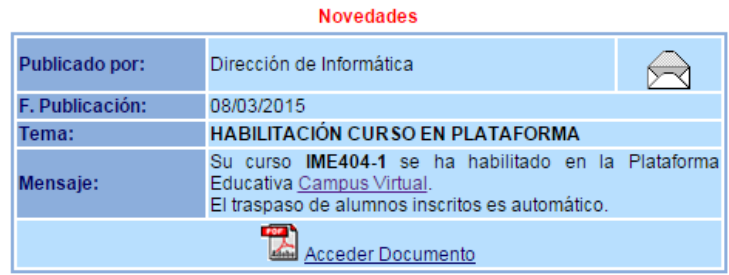

5. A continuación, dentro del plazo informado, se creará el curso en la plataforma y se asociará en forma automática a los docentes y estudiantes inscritos.